## **TextEdit**

- start - probe Der Textedit-Bereich ist für vordefinierte Textseiten gedacht die vom Webmaster zum Editieren freigegeben wurden. Solche Seiten werden nach dem Klick auf diesen Bereich angezeigt. Nach dem Auswählen der dort angezeigten Seiten, erscheint der momentan verfügbare Text für diese Seite im folgenden Fenster.

Hier kann der Inhalt beliebig editiert werden. Text für start Wie man es von einer Textverarbeitung **Dariel** □ 18列 → B / 四 | 事事者 | 狂狂健健 | 階後| gewöhnt ist können hier formatierungen 一四日口口 阿田 Willkommen auf der Romep<del>age von Pr</del>oMUSICA 1887 Dreis-Tiefenbach. Hier werdet<br>ihr in Zukunf alle infos rund um unseren Verein finden. Da unsere Seite noch im  $\overline{ }$ des Textes vorgenommen werden. Wenn alles o.k. ist einfach auf Aufbau ist bitten wir den jetzigen Stand zu entschuldigen! Nun viel Spaß auf  $\overline{\phantom{0}}$ "Neuen Text eintragen" klicken und schon unserer Seite. Neuen Text eintragen ist der Inhalt online auf ihrer Webseite. Die beiden darunterliegenden Elemente Neue Seite sollten sie als Admin außer Acht lassen. Auswahl - Löschen Hier kann der Webmaster vorhandene Seiten löschen oder auch neu generieren. Jedoch

## **Bilder im Textedit (BildText):**

müssen diese auch im Design der Page eingebunden werden. Dazu hat der Admin

noch keine Möglichkeit.

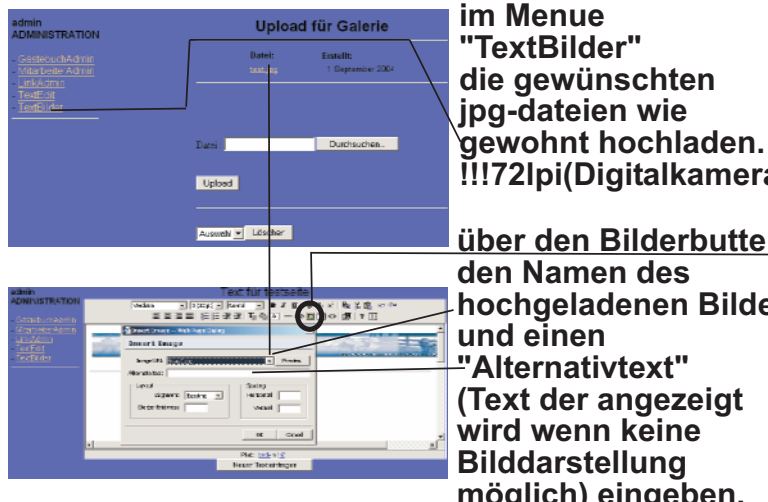

**Bilder in einen Text zu übernehmen ist nun kein problem mehr**

**!!!72lpi(Digitalkamera)!!! über den Bilderbutten den Namen des hochgeladenen Bildes und einen "Alternativtext" (Text der angezeigt wird wenn keine Bilddarstellung möglich) eingeben.**

**Das Bild wird nicht direkt nach dem Einbinden angezeigt. Erst nach dem Abspeichern der Datei ist dieses in der Seite sichbar. Die Größe kann dann an den Anfassern nach belieben verändert werden. Jedes Bild wird**

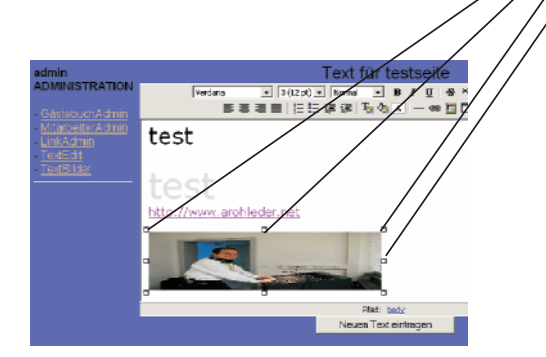

**standardmäßig auf eine Breite von 300pixeln gebracht. !!! .JPG 72lpi (Digitalkamera)!!! Es ist also ein Mittelwert für eine akzeptable Ladezeit für den Nutzer. Durch die Standardisierung läd jedes Bild gleich lang. Egal wie groß oder klein es im Editor gezogen wird.**